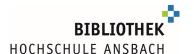

## Google Scholar and the library of the Ansbach University of Applied Sciences

In addition to the well-known search engine, Google also offers a search tool for researching scientific documents: **Google Scholar**.

Google Scholar is a search engine that searches the Internet for scientific literature. This includes both free documents from the free Internet as well as paid offers.

Google Scholar does not replace the search in specialized databases! These are indexed by subject area and intellectually created. Google Scholar offers a purely machine-generated index. If you want to research in Google Scholar you can set up a redirect to full texts licensed by the Ansbach University Library or an order option via interlibrary loan via the university library with a simple setting.

Important information about access outside the university network:

In order to be able to access licensed full texts and/or databases of Ansbach University of Applied Sciences from home, you need **eduVPN** 

Information sheet eduVPN

The setting described below must be set again in the browser **every time you connect to eduVPN**.

✓ Go to settings (menu on the left) -> library links: select "Hochschule Ansbach":

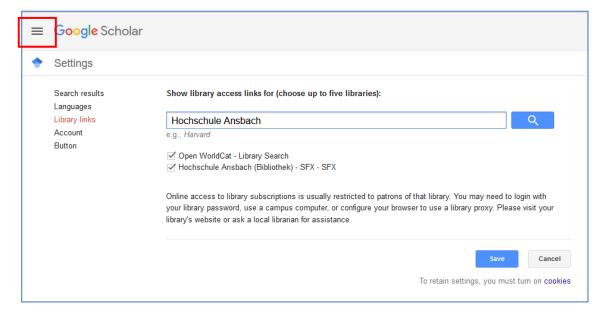

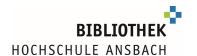

✓ The hit list in Google Scholar now contains the "SFX" function.

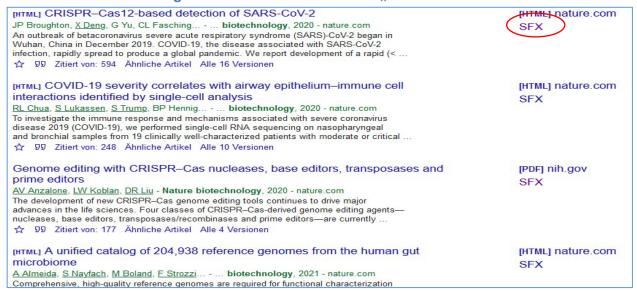

✓ In some cases, you have to click the arrows "more" underneath the click, to get to SFX

\$\frac{1}{12} \text{ Save \$\square\$D\$ Cite Cited by 137 Related articles All 9 versions \$\text{\$\infty}\$\$

 "SFX" takes you either to the ordering function in the Bavarian library network ...

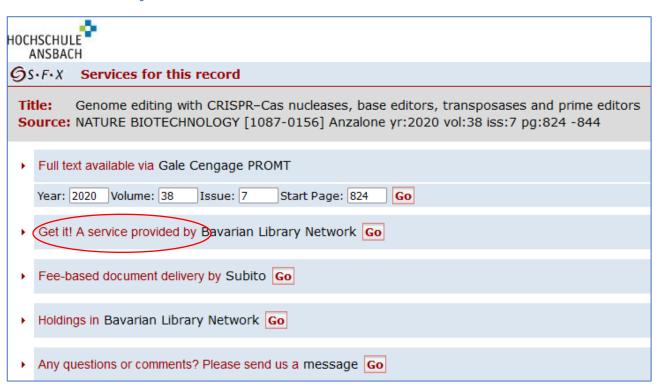

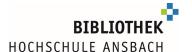

... or directly to the full text, which you can recognize by this button

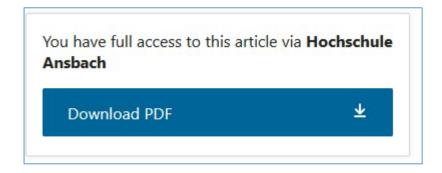

✓ In the case of hits that are, for example, available via the Beck database, a link is made to the table of contents of the journal. (Please run the search again within the database)

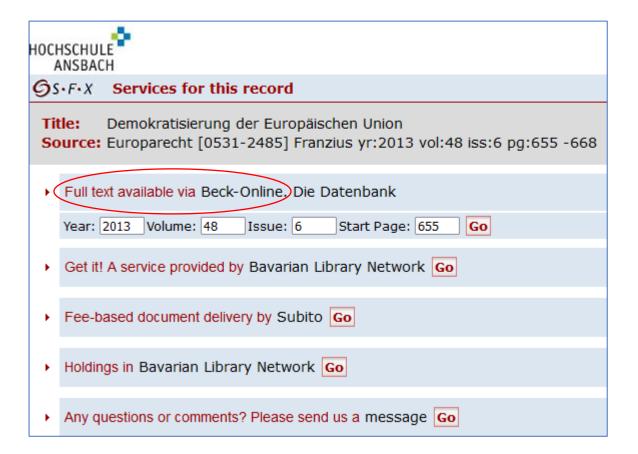

- √ Find e-books from the university via Google Scholar
  - o Recognizable by the labelling [BOOK] infront of the hit
  - o "more"- » button, then click SFX

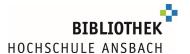

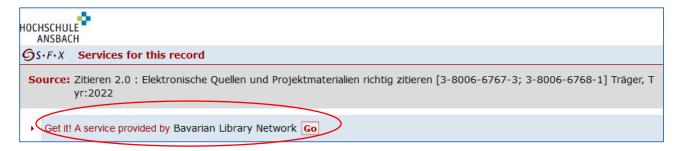

- o the ordering service of the Bavarian Library Association ...
- ... leads (with two intermediate steps) to the full text in the Ansbach catalogue ...

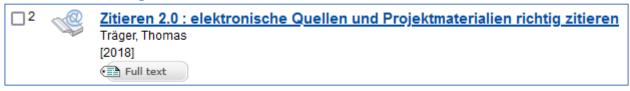

... and can be downloaded there as full text

## Google Scholar with/without eduVPN:

## With eduVPN:

The settings in Google Scholar must be reset in each **remote** session with eduVPN (as shown above)

## Without eduVPN:

Adding the Ansbach University Library also has advantages for your **local** browser, namly the following:

an automatic forwarding to the interlibrary loan function of the Bavarian library network.

In the local browser it is sufficient to make the setting once (with activated cookies).